**بررسی درخواست ثبت شده توسط کارشناس استان**

پس از بررسی درخواست کانون تبلیغاتی توسط کارشناسان شهرستان، درخواست وارد چرخه بررسی توسط کارشناسان استان می شود. کارشناسان استان با مراجعه به بخش " مدیریت درخواست ها " در سامانه تبلیغات و انتخاب گزینه " فهرست درخواست های کانون های آگهی و تبلیغاتی " می تواند پرونده های درخواست مجوز کانون آگهی تبلیغاتی مربوط به استان خود را مشاهده نماید.

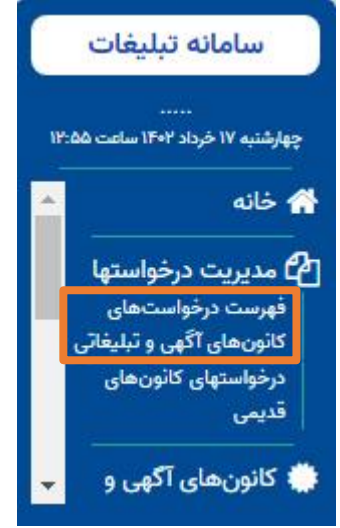

برای جستجوی درخواست ها، انتخاب هر کدام از موارد زیر به تنهایی امکان پذیر است لیکن با انتخاب چند گزینه، می توان به درخواست های گزینش شده دسترسی پیدا کرد. چنانچه هیچ گزینه ای انتخاب نشود، کلیه درخواست های استان نمایش داده می شود. اگر کارشناس استان بخواهد درخواست هایی را که توسط کارشناس شهرستان تایید شده، مشاهده و بررسی نماید می بایست گزینه " تایید کارشناس شهرستان " را انتخاب نماید.

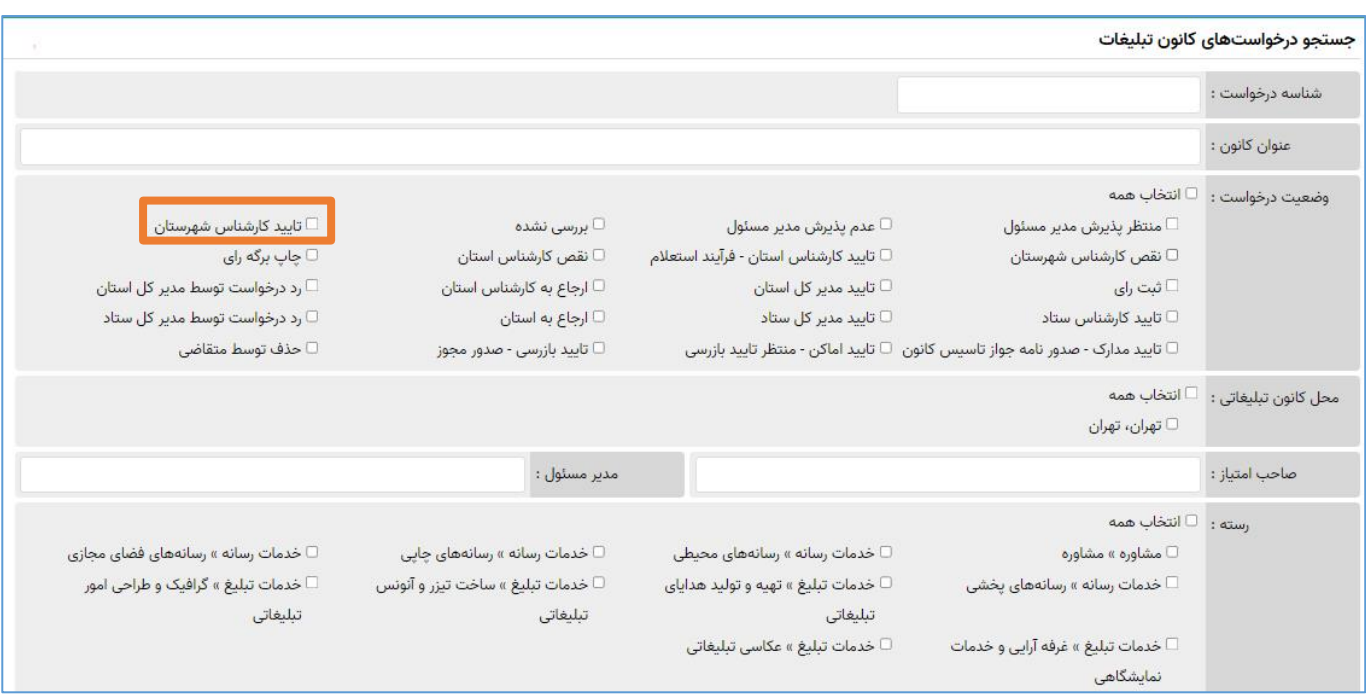

جستجو پس از انتخاب گزینه یا گزینه های مورد نظر در فرم برای جستجوی درخواست های ثبت شده، کلید استفستان استخاب کنید. کارشناس استان می بایست این درخواست ها را مشاهده، بررسی و اعالم نظر نماید. برای این منظور کلید " مشاهده " را انتخاب نماید تا اطالعات درخواست، اسناد و مدارک آن نمایش داده شود.

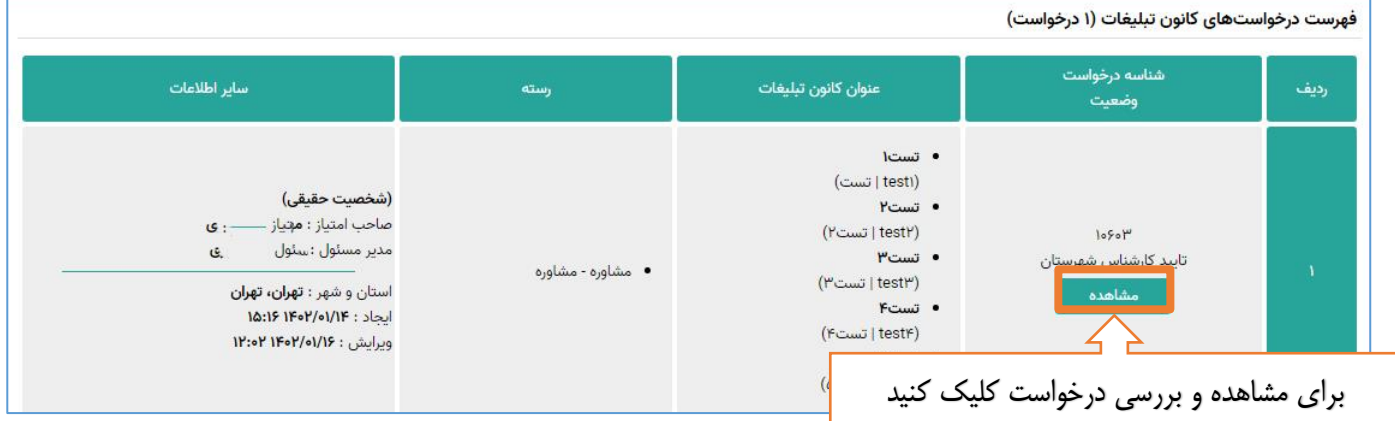

کارشناس پس از بررسی اطلاعات اولیه و مشخصات کانون درخواستی، می تواند درخواست را تأیید یا با ذکر دلیل اعلام نقص کند.

## **اعالم نقص درخواست:**

در صورت وجود نقص در درخواست ثبت شده، کارشناس استان می بایست پس از ثبت علت عدم تایید در قسمت "جهت متقاضی"، با انتخاب گزینه <mark>درخواست را اعلام نقص کند.</mark> در بخش " درج در پرونده " کارشناس استان می تواند توضیحات مورد نظر خود را که در پرونده مشاهده می کند، برای اطالع خود یا کارشناس شهرستان، یادداشت نماید.

## **نکته:**

توضیحات درج شده در بخش " درج در پرونده" توسط متقاضی قابل مشاهده نمی باشد و فقط برای همکاران ارشاد که در فرآیند بررسی درخواست آن را مشاهده و بررسی می کنند، می تواند مورد استفاده قرار گیرد.

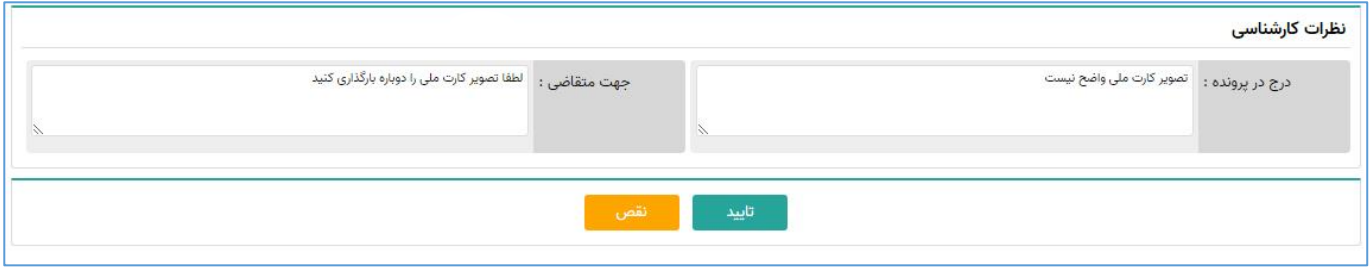

پس از ثبت اعالم نقص توسط کارشناس استان، درخواست برای بررسی مجدد به کارشناس شهرستان ارجاع داده می شود و وضعیت درخواست" نقص کارشناس استان" می شود.

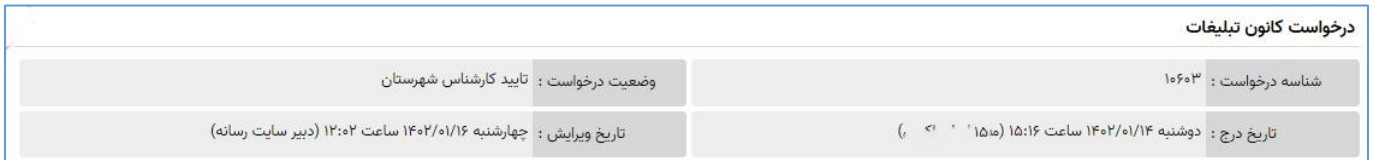

پس از رفع نقص توسط متقاضی درخواست مجددا به پنل کارشناس شهرستان برای بررسی مجدد ارجاع داده می شود. در صورت تأیید، وضعیت درخواست به " تأیید کارشناس شهرستان" تبدیل می شود سپس درخواست می بایست توسط کارشناس استان بررسی شود.

## **تایید درخواست:**

با انتخاب گزینه <mark>، مستقلید است</mark> وضعیت درخواست به " تایید کارشناس استان– فرآیند استعلام " تبدیل می شود و امکان چاپ برگه استعالم برای احراز صالحیت از مراجع ذی صالح در پنل کارشناس ایجاد می شود .

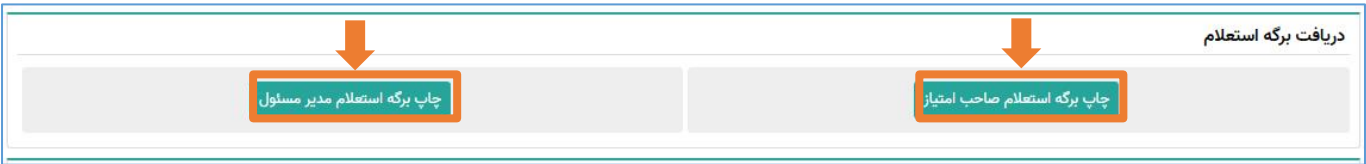

کارشناس استان پس از دریافت پاسخ استعلام ، نتیجه احراز صلاحیت را در سامانه به همراه تاریخ و توضیحات آن درج نموده و سپس

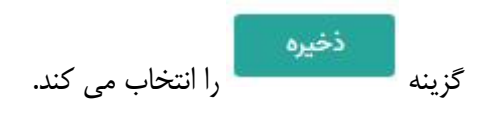

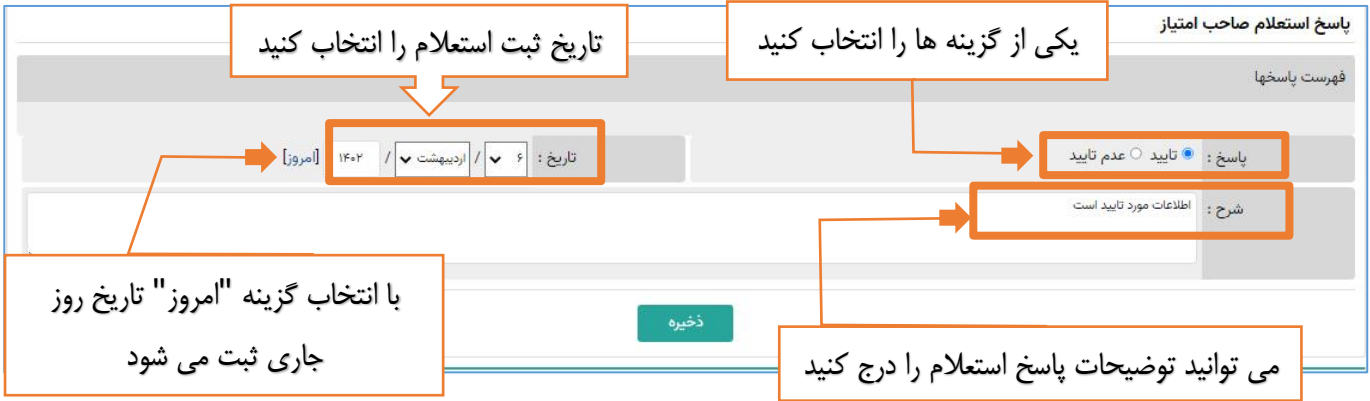

پس از ثبت پاسخ استعلام ها ، برای چاپ کاربرگ کمیته تبلیغات ، برای طرح درخواست در کمیته تبلیغات استان، گزینه .<br>چاپ کاربرگ کمیته <sub>،</sub>۱ انتخاب کنید.

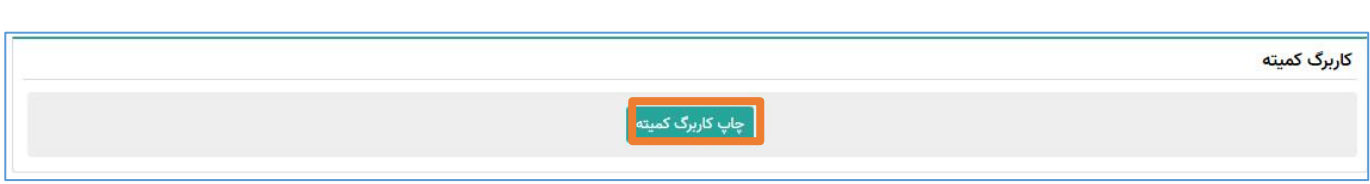

پس از تشکیل کمیته تبلیغات استان و بررسی درخواست متقاضیان تاسیس کانون تبلیغاتی، نتیجه رأی کمیته توسط کارشناس استان در سامانه درج می شود. کارشناس تاریخ جلسه کمیته استان و عنوان کانون که مورد تایید قرار گرفته را وارد و با انتخاب گزینه

نتیجه رای را ثبت می نماید. وضعیت درخواست " ثبت رای " می شود.

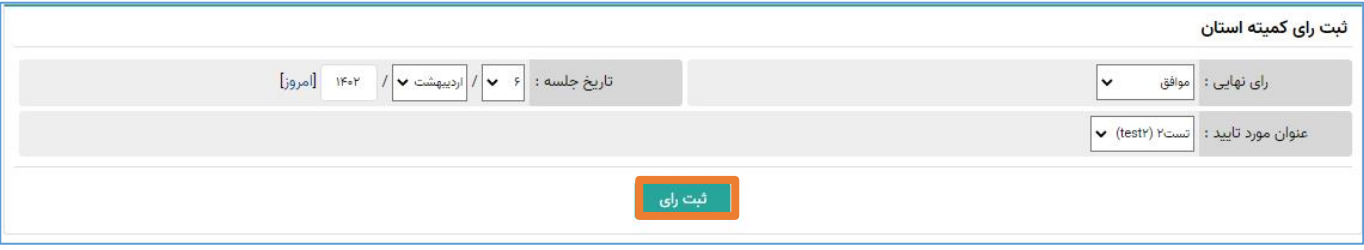

با موافقت کمیته تبلیغات استان و تأیید مدیر کل اداره کل فرهنگ و ارشاد اسالمی استان مربوطه و پس از آن تأیید مدیر کل دفتر

تبلیغات و اطالع رسانی وزارت فرهنگ و ارشاد اسالمی، وضعیت درخواست در وضعیت **" تأیید مدیر کل ستاد"** قرار می گیرد.

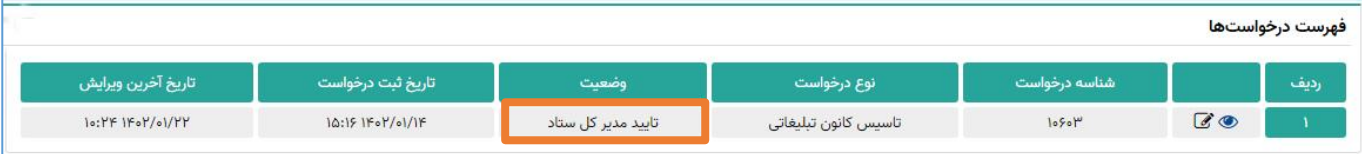